### **How to ADD NEW EMPLOYEES so they can utilize Online Enrollment?**

#### **Please follow these steps below:**

1. Access the **Payroll Center** on the [https://www.yourbenefitaccount.net/yourfutureisdaily](https://www.yourbenefitaccount.net/yourfutureisdaily/) website

2. Click on the **Process Selection** dropdown, and select the **"Demographic"** option

3. Choose a **Process Method** for getting your new employee(s) into the system

3a. **"Upload a file containing the demographic data"** and click Next (see 4a below)

 $-$ - $\Omega$ R $-$ --

3b. **"Manually enter new employee information"** and click Next (see 4b below)

4. Depending on the Process Method you just chose in Step 3 above, you will do one of the following:

4a. [File Upload Method](#page-1-0) - **Browse for the demographics file you want to upload.** If your file is using a Header row (column descriptions), you will need to check the box to **"Skip first record (Header Record)"** and then click Next. Your new employees will be displayed on the next screen. Click **Next** if everything looks good. You will now see the results of the data import. Click **Complete**.

4b. [Manual Entry Method](#page-5-0) - Click the **"Add New"** button. **Enter the appropriate data in each of the fields. Repeat as needed** for each new employee you want to add during this process. Once you have the data for all new employees entered on this screen, click **Next**. You should now see the results of the data import (manual entry). Click **Complete**.

5. **Send an email to Jesse Piercy at TPP at [jpiercy@tppkc.com](mailto:jpiercy@tppck.com) and copy the advisor that services your district** to let them know your new employees are entered and ready for online enrollment. If you are not certain of which advisor services your district, please instead just copy Luke McKee at [lmckee@compassfr.us.](mailto:lmckee@compassfr.us)

# <span id="page-1-0"></span>Using the "File Upload Method"

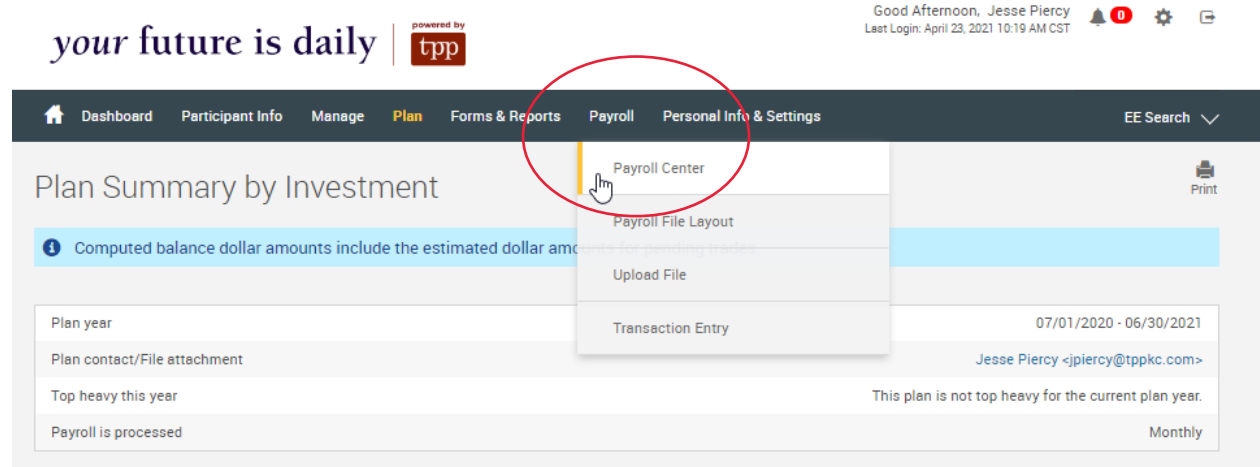

 $\begin{tabular}{ll} Good Afternoon, Jesse Piercy & \begin{tabular}{ll} \end{tabular} \\ Last Login: April 23, 2021 10:19 AM CST & \end{tabular} \end{tabular}$ 

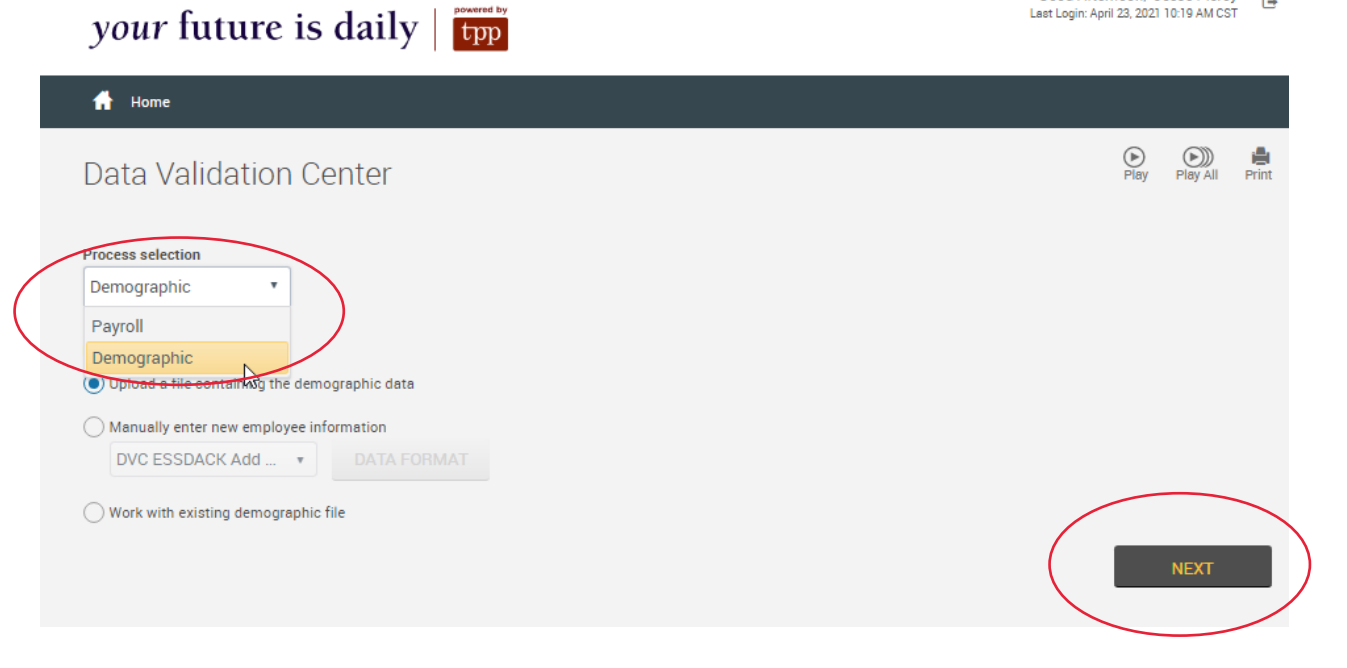

**#1**

**#2**

# Using the "File Upload Method" (continued)

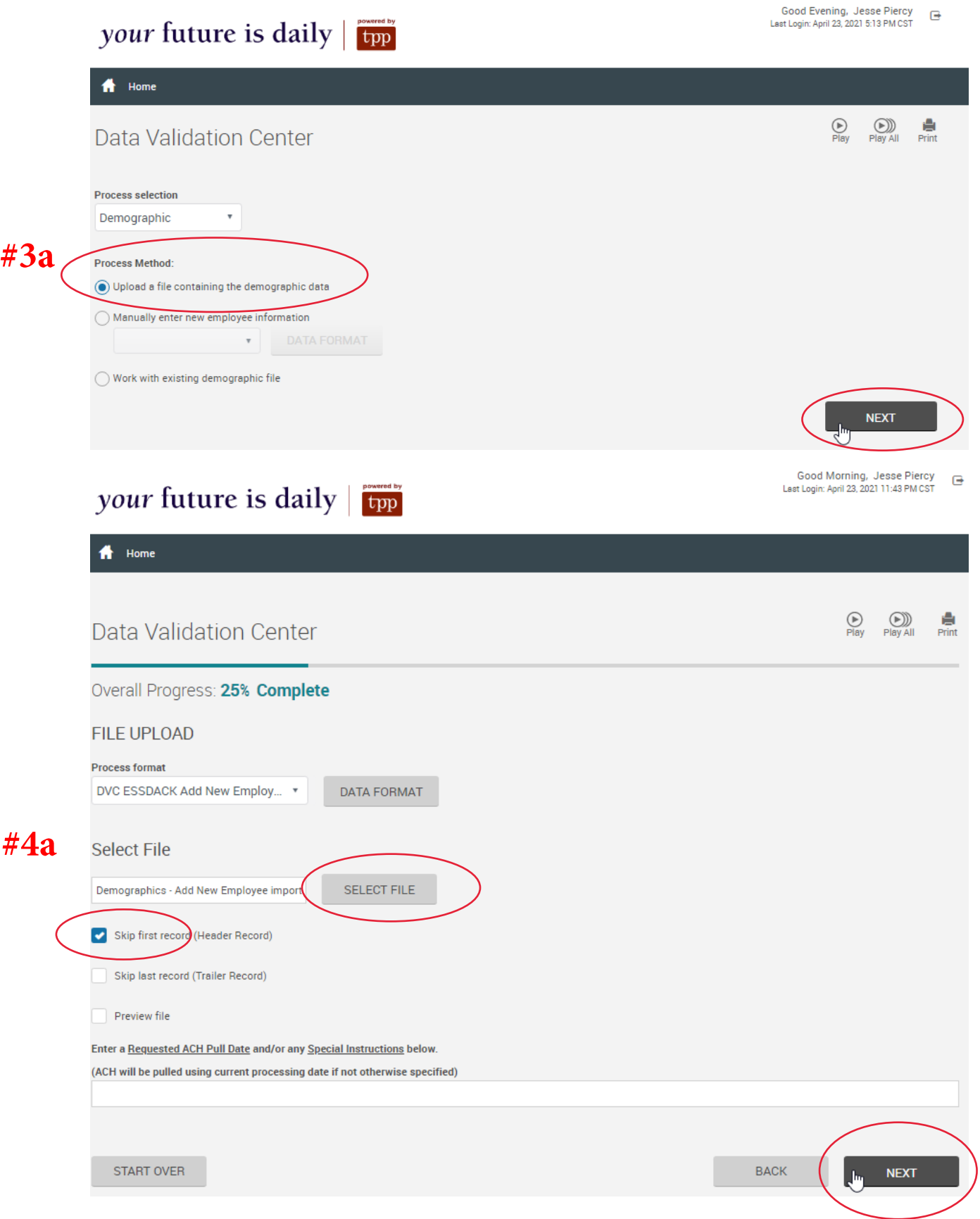

# Using the "File Upload Method" (continued)

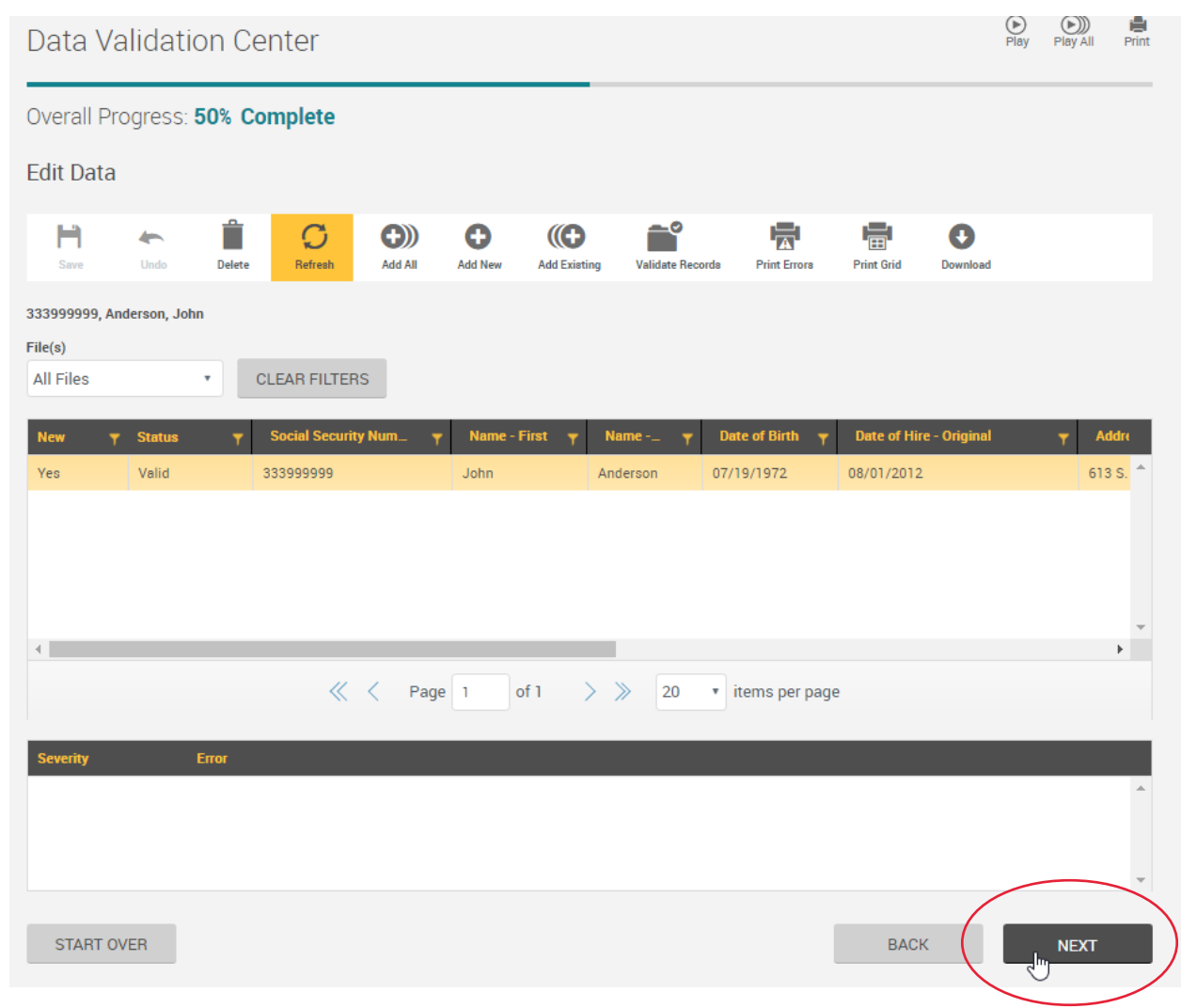

**#4a**

**cont'd**

## Using the "File Upload Method" (continued)

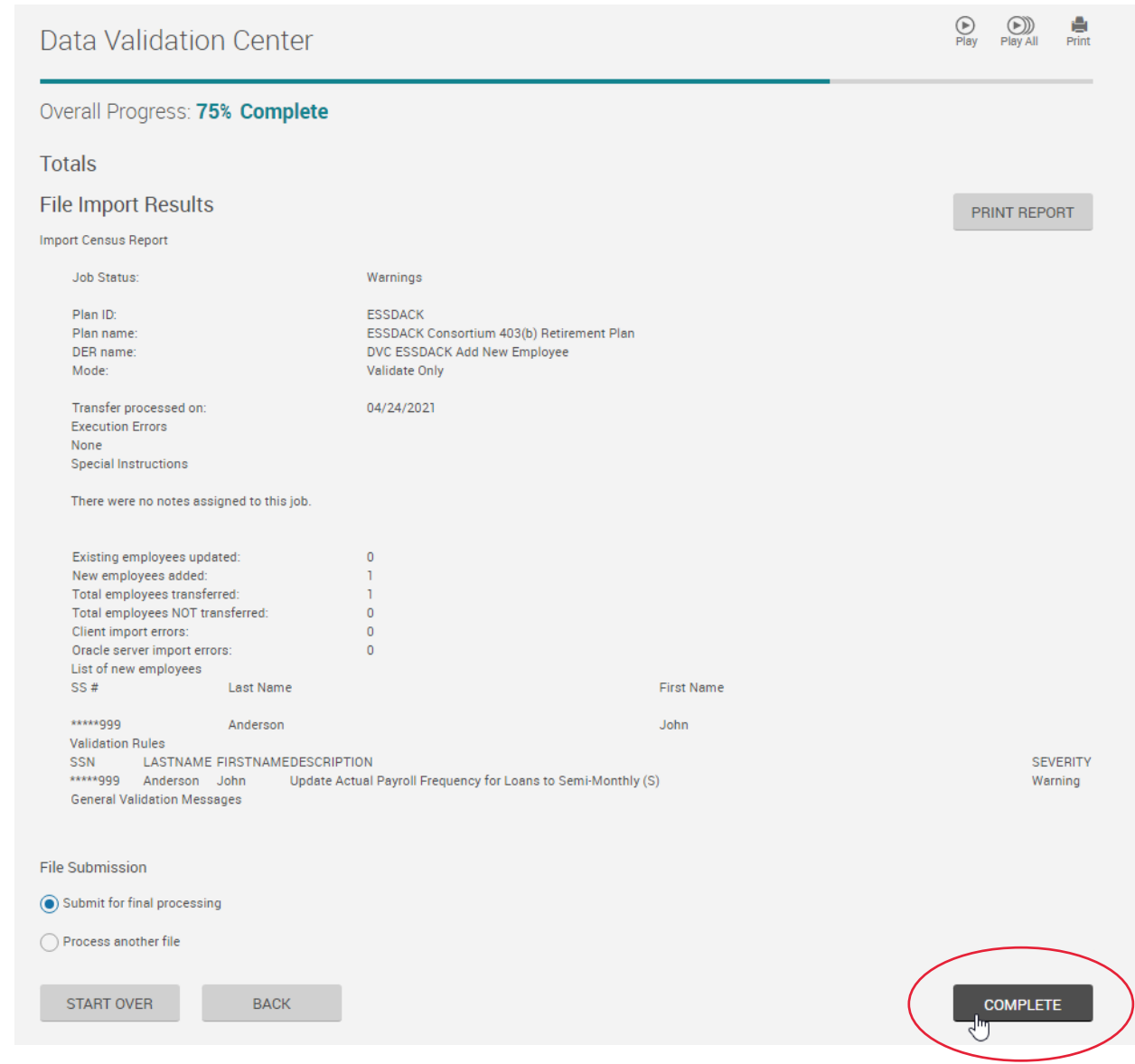

**#4a cont'd**

**#5** 

**Send an email to Jesse Piercy at TPP at [jpiercy@tppkc.com](mailto:jpiercy@tppkc.com) and copy the advisor that services your district** to let them know your new employees are entered and ready for online enrollment. If you are not certain of which advisor services your district, please instead just copy Luke McKee at [lmckee@compassfr.us](mailto:lmckee@compassfr.us).

## <span id="page-5-0"></span>Using the "Manual Entry Method"

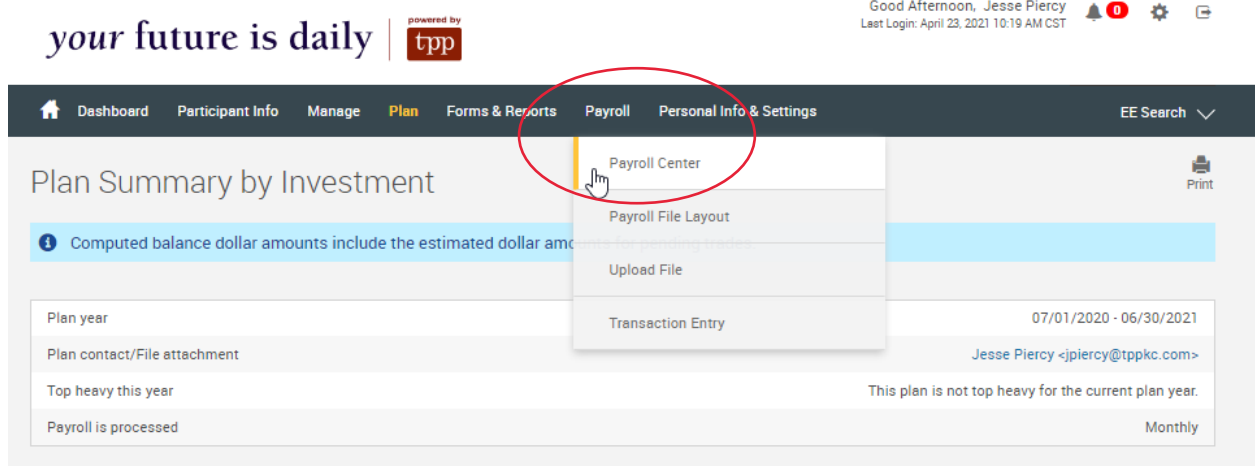

 $\begin{tabular}{ll} \textbf{Good Afternoon, Jesse Piercy} \\ \textbf{Last Logic: April 23, 2021 10:19 AM CST} \end{tabular} \begin{tabular}{ll} \end{tabular}$ 

 $\bigodot$ <br>Play

 $\bigcirc$   $\bigcirc$   $\bigcirc$ 

#### $\bigoplus$  Home **Data Validation Center Process selection** Demographic Payroll Demographic **The Train of the demographic data O** Upload a tik  $\bigcirc$  Manually enter new employee information DVC ESSDACK Add ... v DATA FORMAT ◯ Work with existing demographic file

your future is daily | type

**#2**

# Using the "Manual Entry Method" (continued)

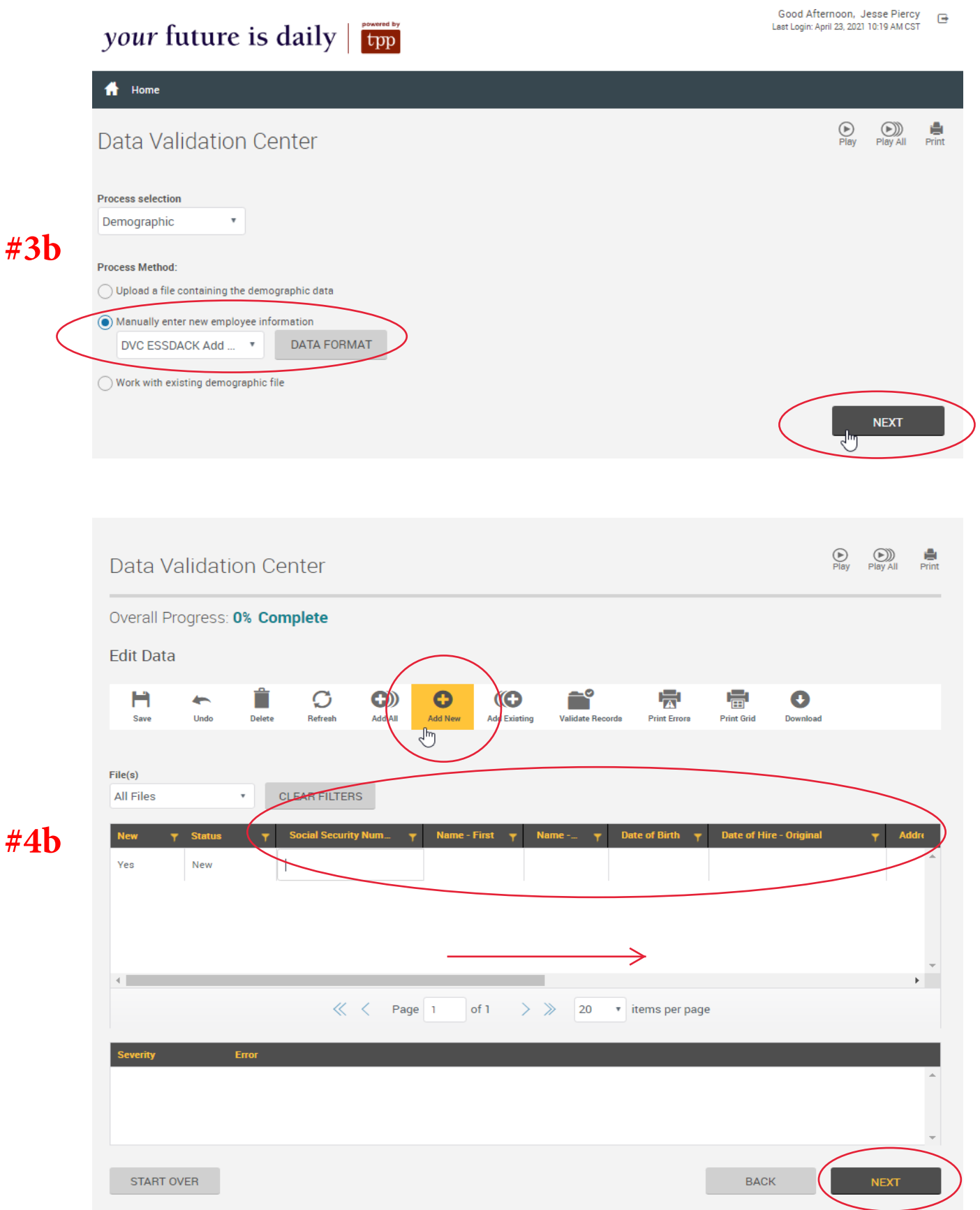

## Using the "Manual Entry Method" (continued)

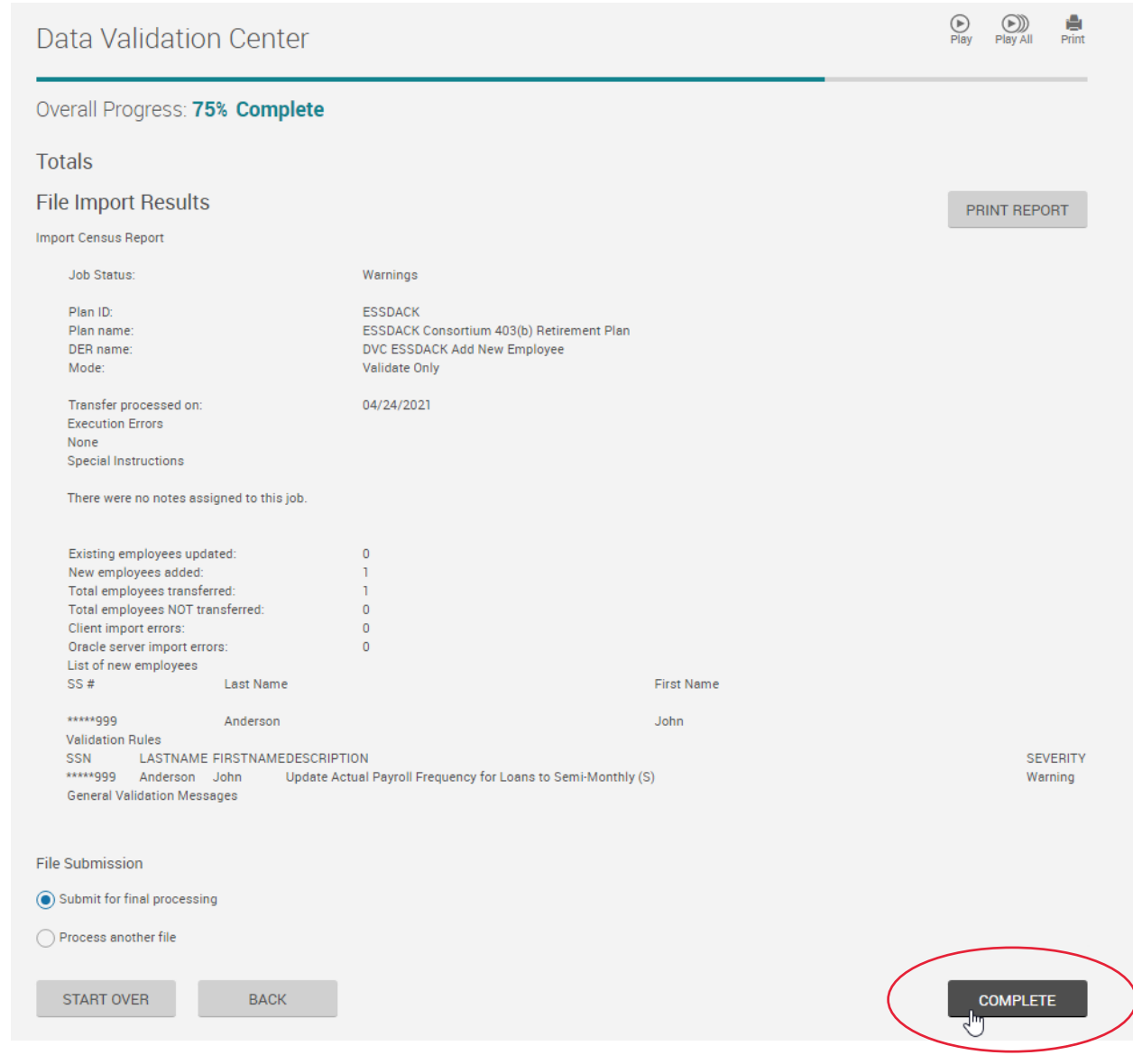

**#4b cont'd**

**#5**

**Send an email to Jesse Piercy at TPP at [jpiercy@tppkc.com](mailto:jpiercy@tppkc.com) and copy the advisor that services your district** to let them know your new employees are entered and ready for online enrollment. If you are not certain of which advisor services your district, please instead just copy Luke McKee at [lmckee@compassfr.us](mailto:lmckee@compassfr.us).